# VENTURIONE &

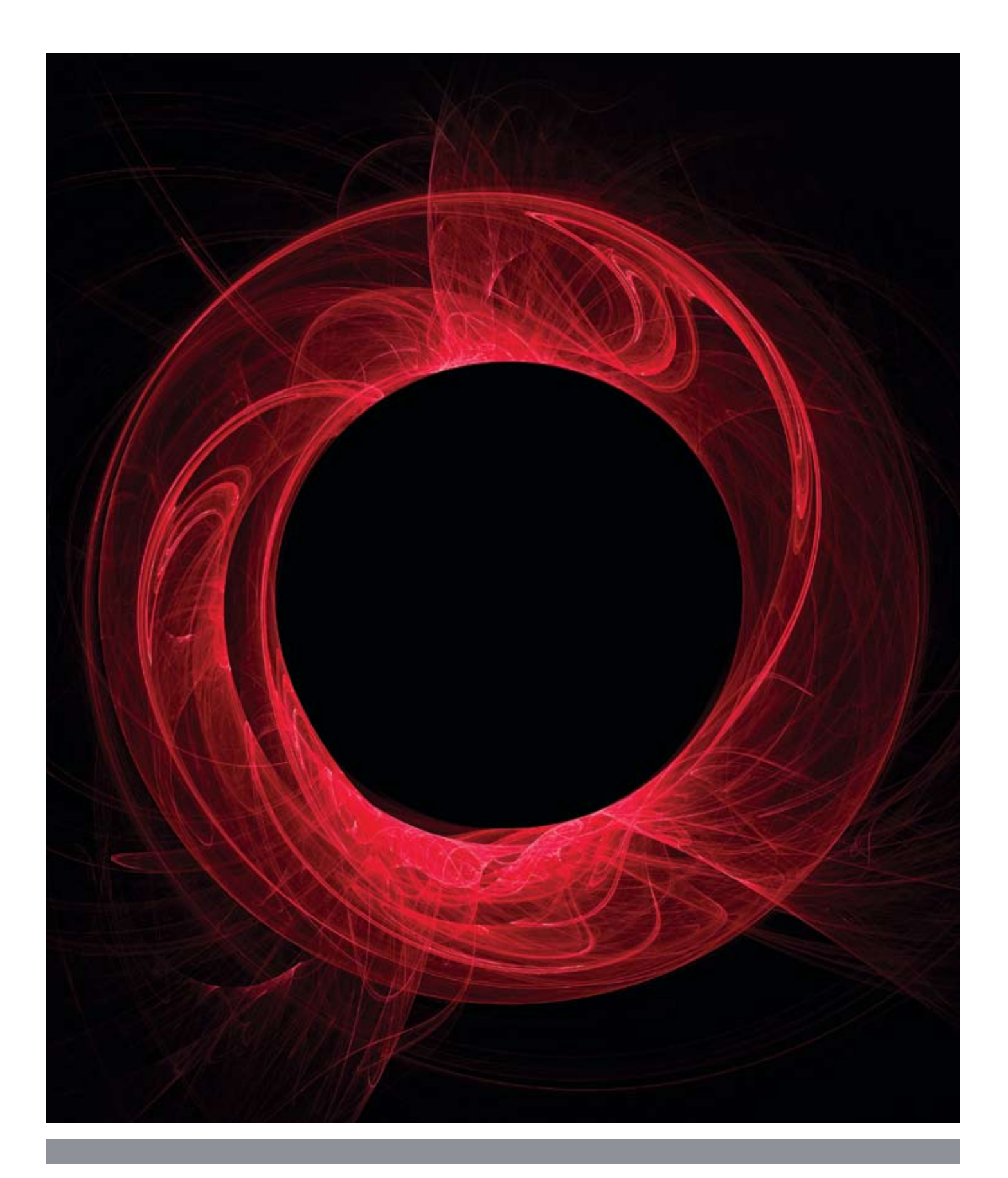

#### VenturiOne®- Fast, Simple Flow cytometry analysis

Today's challenges and advances in available technology put ever increasing demands on research. Flow cytometry is no exception.

- More colours
- More events
- More samples
- Effective high throughput analysis
- Customised analysis protocols

These demands translate to be:

#### **The solution:**

VenturiOne® has been specifically designed for maximum performance and simplicity of use.

VenturiOne® software includes new techniques (U.S. patent pending) which allow optimum use of the latest multi-core processors without the need for high specification PC. It is the only solution for analysing extremely large data files.

VenturiOne® not only speeds up your everyday analysis but enables you to explore the true potential of your data.

Applied Cytometry is ISO 9001 and ISO 13485 accredited and performs risk analysis in accordance with ISO 14971: 2007. VenturiOne® was therefore designed, developed and manufactured according to international standards and best practice.

This means that;

- VenturiOne® meets the stated specification it works first time, every time
- VenturiOne<sup>®</sup> is fit for purpose
- VenturiOne® is safe results you can rely on

#### Extended Compatibility

- Drag and drop files from Windows Explorer
- Associate workspace files and compensation files with all files in the playlist
- Use groups to simplify the reporting of samples
- Can be saved as a file or exported for sharing with other users

Users will benefit from VenturiOne® software on any Windows® XP, Vista or Windows® 7 capable platform. Analyse FCS files from any cytometer or import workspaces and experiments from Accuri, BD or Beckman Coulter applications.

#### User Friendly Interface

The VenturiOne® user interface is designed for ease of use; actions are grouped by function and options are more discoverable. The VenturiOne® user interface has the Office 2007 look and feel; this is very different to that of previous office versions. Microsoft has designed this new user interface to make features easy to find.

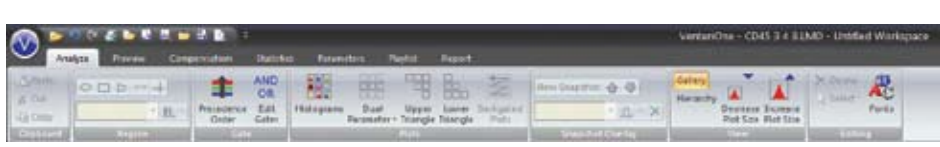

**The screen shot above shows the Analyze ribbon in VenturiOne®**

#### 2. Previews Area

## "VenturiOne® contains all the essential features of analysis software in one fast, simple system"

#### VenturiOne® Workspace

The VenturiOne® workspace is split into three areas; a playlist panel, a previews area and a plots area.

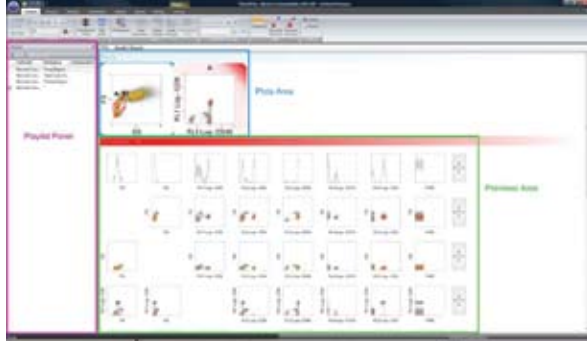

**The screen shot above shows the visualisation of the VenturiOne® workspace in gallery view.**

#### 1. Playlist Panel

This panel allows the user to select files for playback into the VenturiOne® workspace.

Key features include;

- A zoom tool to enhance population resolution and aid gating
- Customisable formatting and editing of plots including histogram smoothing
- Display of selected plots of interest in either gallery or hierarchy view
- DNA cell cycle analysis
- Snapshot overlays for comparative analysis between files
- Tracking feature to link regions on other plots that display the same parameter
- Y-Axis scaling of histograms for optimal plot viewing • Format plots to copy and paste into other applications
- All plot selections, regions and gates can be saved within a workspace allowing easy reuse of all settings

The purple box in the screen shot of the VenturiOne® workspace shows the playlist panel.

#### Batch Processing

Automatically analyse up to 400 files displayed in the playlist panel. Modifications made to any items of the playlist, such LMD, workspace or compensation file, can simply be applied to one file or the whole playlist. Easily navigate through your batch of files and select your preferred output method such as printing or exporting.

Key features include;

- Instant visualization of all your data
- Easily work between different gates in your analysis
- Display as density, colour precedence or precedence density plots
- Automatically calculate or manually adjust compensation

The green box in the screen shot of the VenturiOne® workspace shows the previews area.

#### Compensation

**The screenshot shows the compensation page of the Compensation Wizard.**

On opening an LMD file, VenturiOne® automatically displays a preview plot for every possible combination of parameters in the selected file. The gating of the preview plots automatically updates depending on plot or region selection. Manual compensation can be performed in the previews, just drag a population to adjust its compensation and it updates in real time! Zoom Tool Use the zoom tool to expand populations on plots to help with gating or to set the channel range viewed. The channel range can also be adjusted manually for more precision.

#### 3. Plots Area

Key features include;

VenturiOne® allows you to obtain the correct compensation values for a file in a number of ways. Compensation values can be easily calculated directly from the preview plots; or via the Compensation Wizard, manual adjustment on the preview plots or restored from the listmode file headers. In addition to the gallery view, plots of interest can also be viewed in a hierarchy style display based on their gating strategy. When multiple gates are present, plots are displayed in a branched tree format as illustrated below.

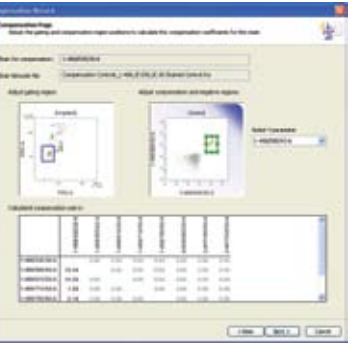

The blue box in the screen shot of the VenturiOne® workspace shows the plots area.

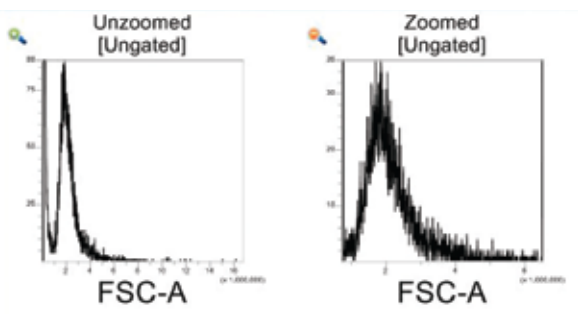

This is the area where the selected plots from the previews area are displayed. All gating and analysis is done in the plots area. A cell cycle algorithm can be applied to selected histograms. Colours denote the three phases associated with the cell cycle with user adjustable markers to illustrate the central point of the G0/G1, G2/M phases and to set noise thresholds. Results are displayed in a DNA plot tool tip or in the results tab.

#### Hierarchy View

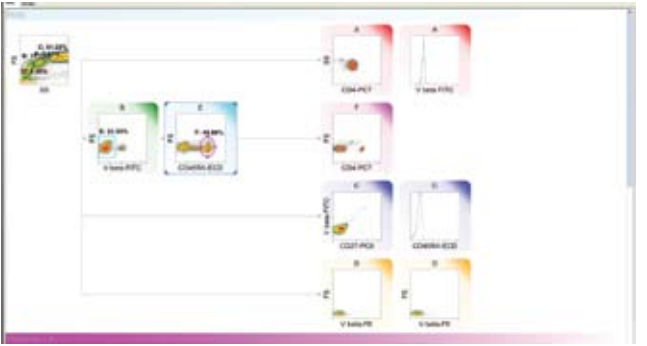

#### DNA Cell Cycle Analysis

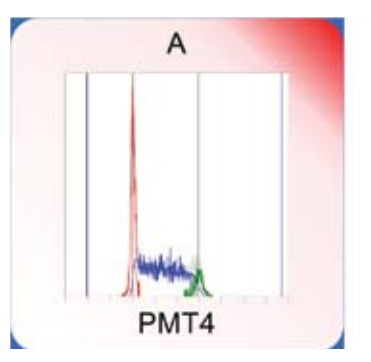

**The screenshot shows four user adjustable markers present on a cell cycle plot.**

#### Snapshot Overlay

Compare up to eight single files using the snapshot overlay function.

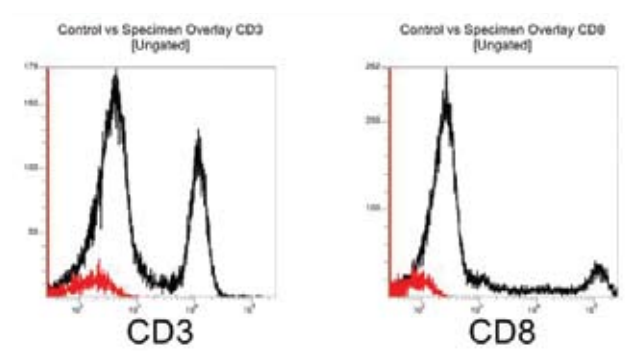

**The screenshot shows a snapshot overlay of 2 selected files with a colour to denote each file.**

#### **Exporting**

Getting the results out of software and into publication is important in research today. VenturiOne® offers the ultimate flexibility in exporting your data:

Key features include;

- High quality image export- copy and paste into PowerPoint, Word or your desired software package
- Export results to CSV or XML files- limitless options to expand your data analysis with other software packages

#### Reporting

In addition to exporting your data, VenturiOne® offers extensive reporting capabilities allowing you quick and simple generation of page based reports. There are two types of reports that can be created:

**Group reports** - create a report for a group of samples in your playlist and apply it to all the other groups

**Playlist report** - select specific items to add to the report from any sample in your playlist

Also, these reports can easily be created through the use of the report wizard with as well as many different formatting options to make the reports truly yours!

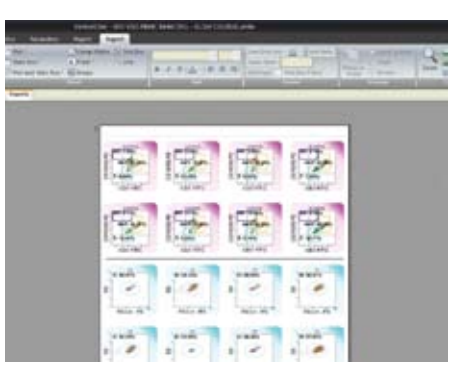

### **VENTURIONE &**

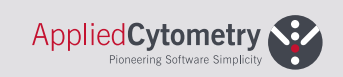

#### www.appliedcytometry.com

 $T: +44(0)$  1909 566 982  $F: +44(0)$  1909 561 463 E: info@appliedcytometry.com

Applied Cytometry Unit 2 Brooklands Way Brooklands Park Industrial Estate Dinnington Sheffield S<sub>25</sub> 2J<sub>7</sub> UK

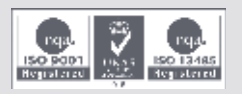

VOB2103